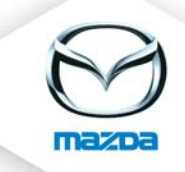

## Delete a trainer from a course

Choose the course date you would like to delete a trainer from and click on the trainer symbol.

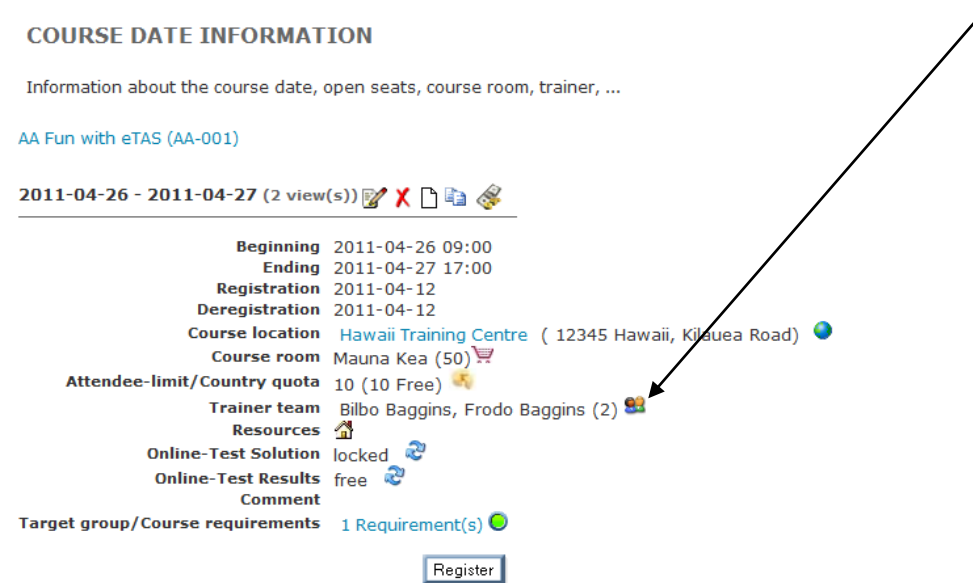

Click on the red cross to delete the trainer.

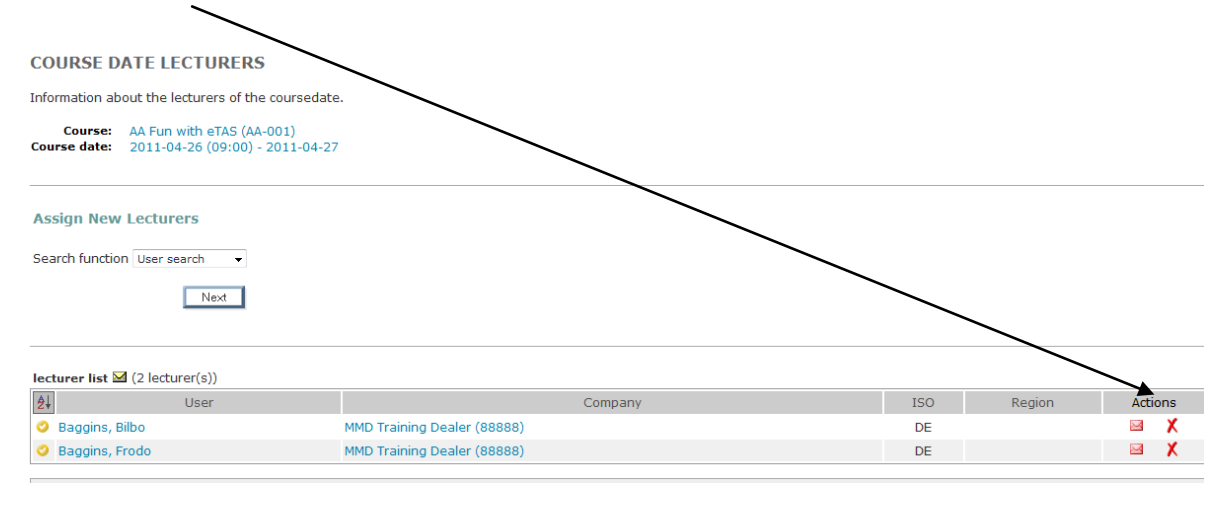

Insert a comment and click on "delete".

## **DELETION**

Delete an object from the database - the reason is required for traceability.

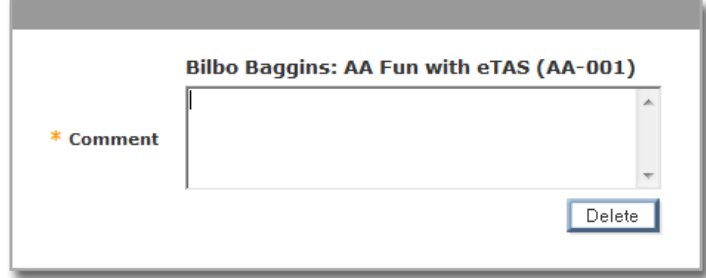